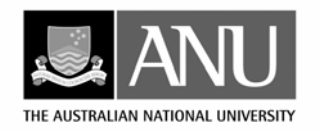

#### THE AUSTRALIAN NATIONAL UNIVERSITY

# **RESOURCE MANAGEMENT IN ASIA-PACIFIC PROGRAM** CANBERRA ACT 0200 AUSTRALIA RESEARCH SCHOOL OF PACIFIC AND ASIAN STUDIES TELEPHONE: +61 2 6125 9978

FACSIMILE: +61 2 6125 1635

[ANU CRICOS Provider Number is 00120C] EMAIL: rmap@anu.edu.au

#### **RMAP BULLETIN MARCH 2007**

# **RMAP NEWS**

This is the last RMAP Bulletin in email format. The purpose of this final bulletin is to direct all recipients of the email RMAP Bulletin to the RMAP Blog which can be found by clicking on the following link:<http://rspas.anu.edu.au/blogs/rmap>

The blog effectively replaces the bulletin so be sure to add the above URL to your favourites or bookmark it in your internet browser for easy retrieval of the site address. To promote the development of a diverse readership and participation, we recommend you add the URL to your email signature so that your colleagues can follow the program research activities and contribute to the debates generated by the news that is posted to the blog.

The following information is designed to facilitate navigation of the blog and illustrate how easy it is for you to become an interactive member contributing comments to the blog.

#### **RMAP Weblog layout**

By clicking on this link:<http://rspas.anu.edu.au/blogs/rmap>you will have opened the RMAP Weblog. The page is divided into 3 columns.

The left hand column has links to the RMAP website and information about the blog and program under 'Pages'. The 'Category' subheadings link to topics that are covered in the postings. By clicking on any of these topics, the postings under these headings will appear in the central column. Material posted to the blog remains available for a week and is then archived but still available from the monthly archives listed at the bottom of the column.

The central column details all postings and each post is characterised by a title, date, and post details with active links to images, pdf articles or other URLs relevant to the posting. A highlighted row at bottom of the post indicates the categories the post has been linked to and links to edit or comment on the posting.

The right hand column has a search field; links to other blogs and a 'Meta' heading under which you are able to login and write posts to the blog. If you would like to write posts to the blog you will need to apply to become a new user and be issued with an admin user password

from Rachel: [rachel.p.lorenzen@anu.edu.au](mailto:rachel.p.lorenzen@anu.edu.au) Further instructions on how to write posts to the blog will be sent to you on issue of the password.

## **Instructions for adding comments**

At the extreme right hand side of the highlighted row at bottom of the post is the link to comment on the posting. Clicking this link will open a text box in which you can type your comment and under the text box is a tab to click on to submit the comment.

If you have any queries or find any glitches in the operation of the blog contact: Rachel Lorenzen xtn 58556 or email rachel.p.lorenzen@anu.edu.au, or Mary Walta xtn 53374 or email [mary.walta@anu.edu.au](mailto:mary.walta@anu.edu.au)

**Note: you will no longer receive this email newsletter please see the RMAP Blog for all RMAP News and Commentary at: http://rspas.anu.edu.au/blogs/rmap**